Page

# **CHAPTER 6 VBA PROGRAMMING FOR LSM**

# **CONTENTS**

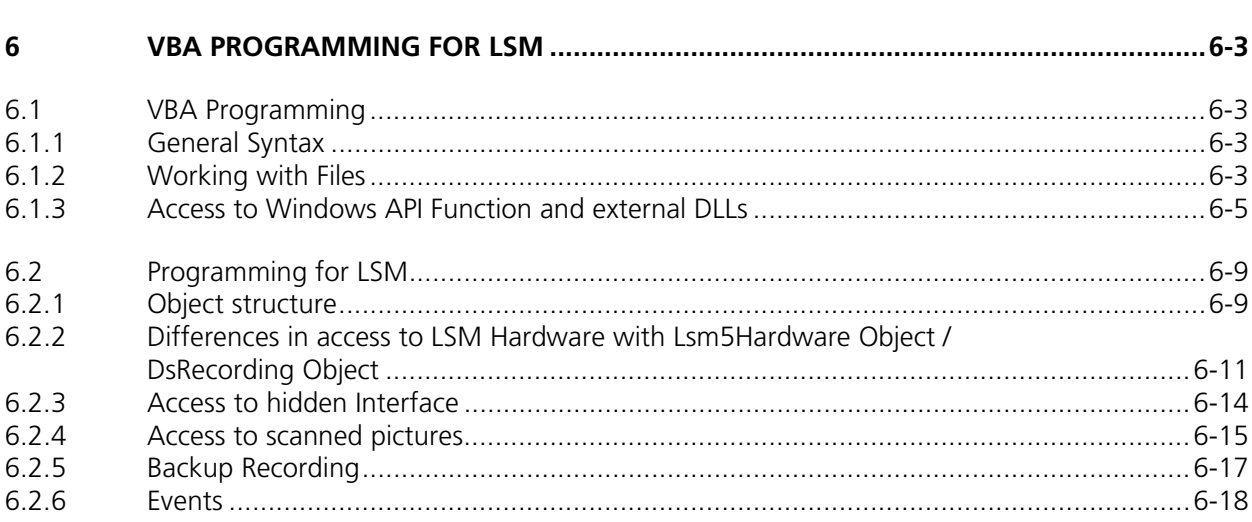

#### VBA PROGRAMMING FOR LSM Contents LSM 510

Carl Zeiss LSM 510 META

# **6 VBA PROGRAMMING FOR LSM**

#### **6.1 VBA Programming**

#### **6.1.1 General Syntax**

Object oriented programming

Class Modules

# **6.1.2 Working with Files**

I/O operations, file operations are implemented in VBA

Use of the implemented functions

#### **Example:**

```
Type CALIBRATION_PARAM 
   lambda As Long 
   angle As Double 
   Translation As Double 
End Type 
Function DataFromCalibFile(strGetFile As String, calibArray() As CALIBRATION_PARAM) As Integer 
   Dim hFile As Long 
   Dim strLine As String 
   Dim varData(1 To 3) As Variant 
   Dim paramCnt As Integer 
   paramCnt = -1 
   'get the next free file handle 
   hFile = FreeFile 
   'check if file exist 
   If (Len(Dir(strGetFile)) > 0) Then 
      Open strGetFile For Input Access Read Shared As hFile 
         If (Not EOF(hFile)) Then 
            Line Input #hFile, strLine 
            paramCnt = 0Do Until EOF(hFile) 
               Input #hFile, varData(1), varData(2), varData(3) 
               calibArray(paramCnt).lambda = varData(1) 
               calibArray(paramCnt).angle = varData(2) 
               calibArray(paramCnt).Translation = varData(3) 
               paramCnt = paramCnt + 1 
            Loop
         End If 
      Close #hFile 
   End If
```
*DataFromCalibFile = paramCnt End Function Objektstruktur* 

Use of the API function for additional functionality

## **6.1.3 Access to Windows API Function and external DLLs**

- with Type Libraries OLE

- with Declare Statements

API Text Viewer

searches WIN32API.TXT

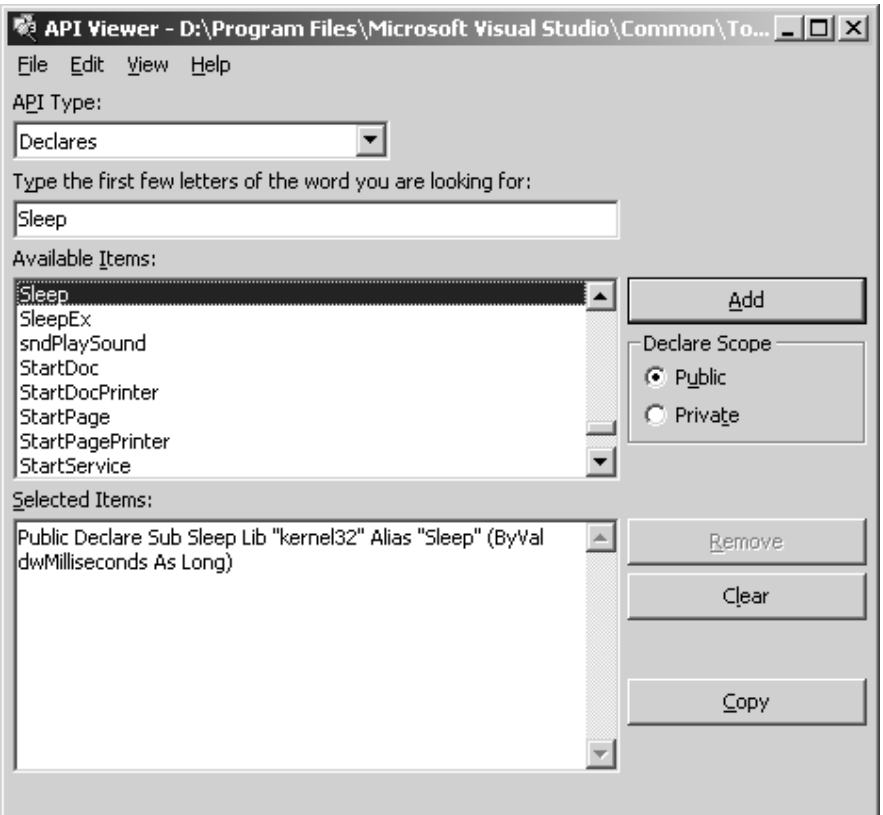

#### **Example:**

*Declare Sub Sleep Lib "kernel32" (ByVal dwMilliseconds As Long)* 

*Declare Function RegOpenKeyEx \_ Lib "advapi32.dll" Alias "RegOpenKeyExA" \_ (ByVal hKey As Long, ByVal lpSubKey As String, \_ ByVal ulOptions As Long, ByVal samDesired As Long, \_ phkResult As Long) As Long* 

*Public Declare Function RegCloseKey \_ Lib "advapi32.dll" (ByVal hKey As Long) As Long* 

*Public Declare Function RegQueryValueEx \_ Lib "advapi32.dll" Alias "RegQueryValueExA" \_ (ByVal hKey As Long, ByVal lpValueName As String, \_ ByVal lpReserved As Long, lpType As Long, \_ lpData As Any, lpcbData As Long) As Long ' Note that if you declare the lpData parameter as String, you must pass it By Value.* 

*Public Const HKEY\_CLASSES\_ROOT = &H80000000* 

*Public Const SYNCHRONIZE = &H100000 Public Const READ\_CONTROL = &H20000 Public Const STANDARD\_RIGHTS\_READ = (READ\_CONTROL) Public Const KEY\_QUERY\_VALUE = &H1 Public Const KEY\_ENUMERATE\_SUB\_KEYS = &H8 Public Const KEY\_NOTIFY = &H10 Public Const KEY\_READ = ((STANDARD\_RIGHTS\_READ Or KEY\_QUERY\_VALUE Or KEY\_ENUMERATE\_SUB\_KEYS Or KEY\_NOTIFY) And (Not SYNCHRONIZE))*

*Public Const REG\_SZ = 1 ' Unicode null terminated string Public Const ERROR\_SUCCESS = 0&* 

*Function FServerFromDescription(strName As String, strPath As String) As Boolean Dim lngResult As Long Dim strTmp As String Dim hKeyServer As Long Dim strBuffer As String Dim cb As Long Dim i As Integer* 

*FServerFromDescription = False* 

*strTmp = VBA.Space(255) strTmp = strName + "\CLSID" lngResult = RegOpenKeyEx(HKEY\_CLASSES\_ROOT, strTmp, 0&, KEY\_READ, hKeyServer)* 

*If (Not lngResult = ERROR\_SUCCESS) Then GoTo error\_exit strBuffer = VBA.Space(255) cb = Len(strBuffer)* 

*lngResult = RegQueryValueEx(hKeyServer, "", 0&, REG\_SZ, ByVal strBuffer, cb) If (Not lngResult = ERROR\_SUCCESS) Then GoTo error\_exit* 

```
lngResult = RegCloseKey(hKeyServer) 
strTmp = VBA.Space(255) 
strTmp = "CLSID\" + Left(strBuffer, cb - 1) + "\LocalServer32" 
strBuffer = VBA.Space(255) 
cb = Len(strBuffer) 
lngResult = RegOpenKeyEx(HKEY_CLASSES_ROOT, strTmp, 0&, KEY_READ, hKeyServer) 
If (Not lngResult = ERROR_SUCCESS) Then GoTo error_exit
```
*lngResult = RegQueryValueEx(hKeyServer, "", 0&, REG\_SZ, ByVal strBuffer, cb) If (Not lngResult = ERROR\_SUCCESS) Then GoTo error\_exit strPath = Left(strBuffer, cb - 1)* 

```
lngResult = RegCloseKey(hKeyServer)
```
*hKeyServer = 0 i = Len(strPath) Do Until (i = 0) If (VBA.Mid(strPath, i, 1) = "\") Then strPath = Left(strPath, i - 1) FServerFromDescription = True Exit Do End If i = i - 1 Loop*

*error\_exit:* 

*If (Not hKeyServer = 0) Then lngResult = RegCloseKey(hKeyServer) hKeyServer = 0* 

*End Function* 

#### **6.2 Programming for LSM**

#### **6.2.1 Object structure**

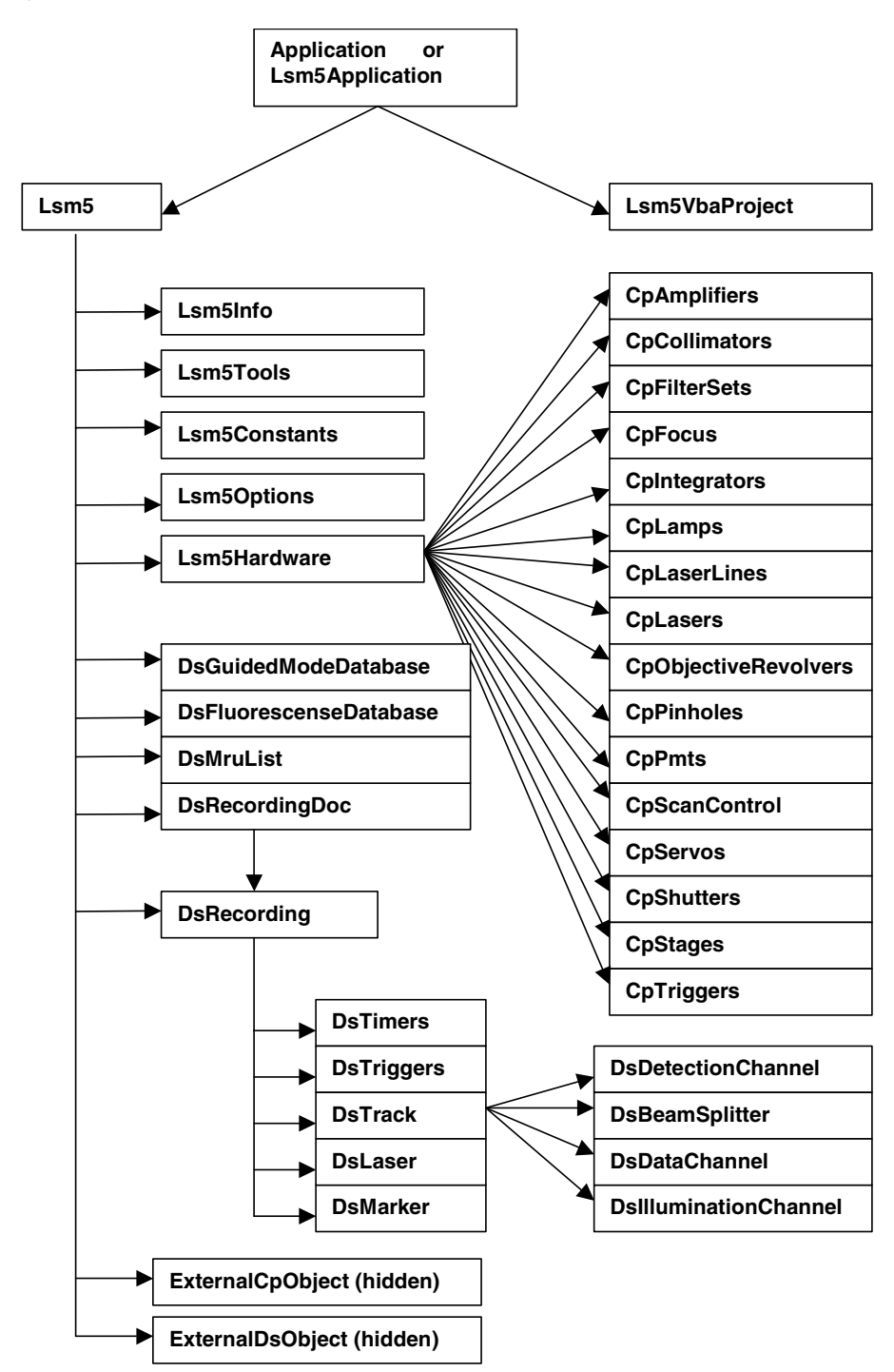

To search the object structure use the object browser

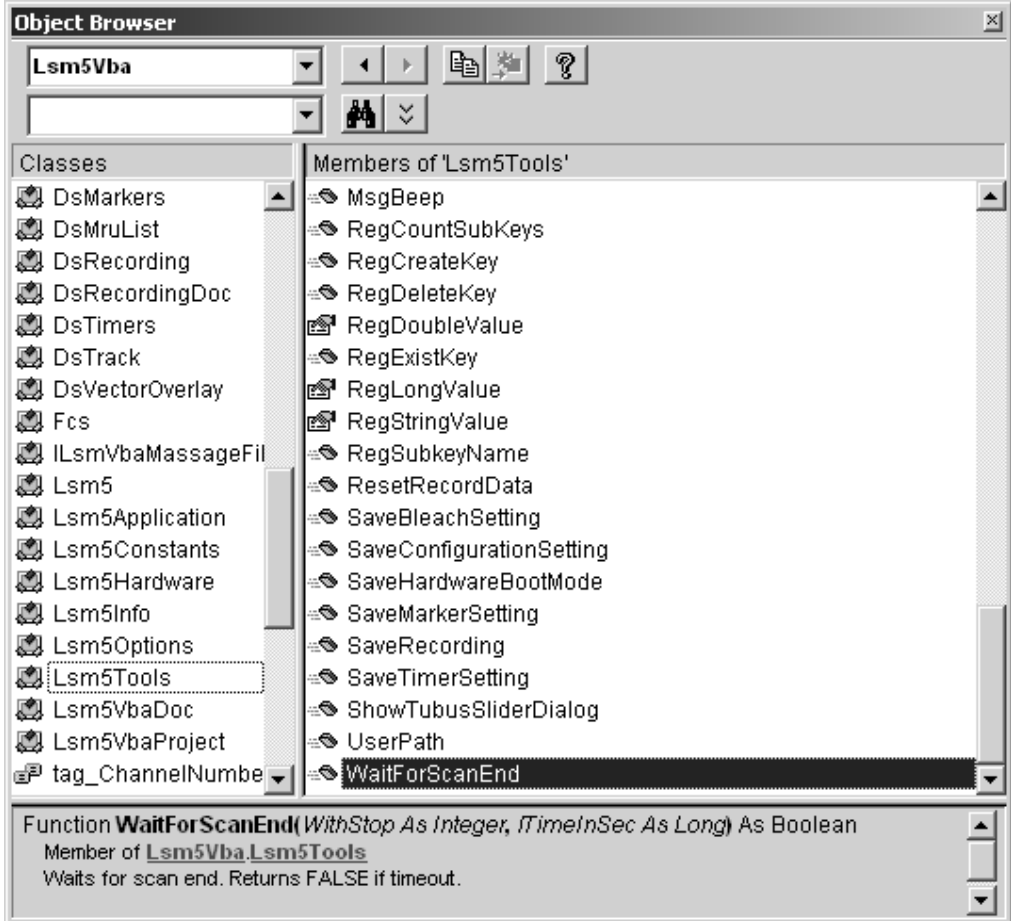

#### **6.2.2 Differences in access to LSM Hardware with Lsm5Hardware Object / DsRecording Object**

Object Browser Project / Library LsmVba auswählen und Objekt Struktur untersuchen

- Access with DsRecording Object

Status maintains at Scan Start

*Public Sub CopyRecording(Destination As DsRecording, Source As DsRecording) Dim TS As DsTrack Dim TD As DsTrack Dim DataS As DsDataChannel Dim DataD As DsDataChannel Dim DetS As DsDetectionChannel Dim DetD As DsDetectionChannel Dim IlS As DsIlluminationChannel Dim IlD As DsIlluminationChannel Dim BS As DsBeamSplitter Dim BD As DsBeamSplitter Dim lT As Long Dim lI As Long Dim success As Integer Destination.Copy Source Destination.Objective = Source.Objective For lT = 0 To Destination.TrackCount - 1 Set TS = Source.TrackObjectByIndex(lT, success) Set TD = Destination.TrackObjectByIndex(lT, success) TD.Collimator1Position = TS.Collimator1Position TD.Collimator2Position = TS.Collimator2Position For lI = 0 To TD.DataChannelCount - 1 Set DataS = TS.DataChannelObjectByIndex(lI, success) Set DataD = TD.DataChannelObjectByIndex(lI, success) DataD.ColorRef = DataS.ColorRef Next lI* 

```
For lI = 0 To TD.DetectionChannelCount - 1 
   Set DetS = TS.DetectionChannelObjectByIndex(lI, success) 
  Set DetD = TD.DetectionChannelObjectByIndex(lI, success) 
  DetD.Filter1 = DetS.Filter1 
  DetD.Filter2 = DetS.Filter2 
  DetD.DetectorGain = DetS.DetectorGain 
  DetD.AmplifierGain = DetS.AmplifierGain 
  DetD.AmplifierOffset = DetS.AmplifierOffset 
  DetD.PinholeDiameter = DetS.PinholeDiameter 
Next lI 
For lI = 0 To TD.IlluminationChannelCount - 1 
  Set IlS = TS.IlluminationObjectByIndex(lI, success)
```

```
Set IlD = TD.IlluminationObjectByIndex(lI, success) 
  IlD.Acquire = IlS.Acquire 
  lD.Power = IlS.Power 
  IlD.DetectionChannelName = IlS.DetectionChannelName
Next lI
```

```
For lI = 0 To TD.BeamSplitterCount - 1 
  Set BS = TS.BeamSplitterObjectByIndex(lI, success) 
  Set BD = TD.BeamSplitterObjectByIndex(lI, success) 
  BD.Filter = BS.Filter
```
*Next lI* 

*Next lT End Sub* 

#### - Access with Lsm5Hardware Object

Status will be updated at Scan Start to current recording parameters

*Private Sub FillPinholeList() Dim count As Long Dim i As Long Dim ObjPinholes As CpPinholes Dim Servos As Object Dim ServoX As Object Dim ServoY As Object Dim success As Boolean CmbPinhole.Clear Set Servos = Lsm5.ExternalCpObject.pHardwareObjects.pServos Set ObjPinholes = Lsm5.Hardware.CpPinholes count = ObjPinholes.count For i = 0 To count - 1 success = ObjPinholes.Select(i) If (success) Then Set ServoX = Servos.pItem(ObjPinholes.Name + "X") Set ServoY = Servos.pItem(ObjPinholes.Name + "Y") If ((Not ServoX Is Nothing) And (Not ServoY Is Nothing)) Then CmbPinhole.AddItem ObjPinholes.Name End If End If Next i If (count) Then CmbPinhole.ListIndex = 0 ' select first pinhole Set ObjPinholes = Nothing Set Servos = Nothing Set ServoX = Nothing Set ServoY = Nothing End Sub* 

- Access with external Lsm5Hardware Object

#### **6.2.3 Access to hidden Interface**

- When do I need to use the hidden Interface?

- How do I find the desired Object / Method?

 Open Tool / References Browse CP.dll search, open Choose Object Browser Project / Library DS or CP Examine Object Structure

#### **Example:**

*Function GetLaserKind(WaveLength As String, kind As Integer) Dim count As Long Dim CpObject As Object Dim Lines As Object Dim i As Long Dim Success As Integer Dim WaveLenghtOfIndex As Long Dim Attenuation As Double Dim Enable As Integer Dim Name As String* 

*GetLaserValueMax = False* 

```
Set CpObject = Lsm5.ExternalCpObject() 
Set Lines = CpObject.pHardwareObjects.pLaserLines
```

```
count = Lines.lCount 
For i = 0 To (count - 1)
```

```
Success = Lines.bLineInfo(i, WaveLenghtOfIndex, Attenuation, Enable, Name) 
If (Success And (WaveLenghtOfIndex = WaveLenght)) Then 
  kind = Lines.AttenuatorType(WaveLenght)
```
*Set Lines = Nothing Set CpObject = Nothing Exit Function End If Next i Set Lines = Nothing Set CpObject = Nothing* 

*End Function* 

## **6.2.4 Access to scanned pictures**

#### **Example:**

*Function ChannelIndexFromChannelName(ChannelName As String, ChannelIndex As Long) Dim num As Long, num1 As Long, num2 As Long Dim i As Long Dim Success As Integer Dim DetectionChannel As DsDetectionChannel Dim LsmInfo As Lsm5Info Dim Recording As DsRecording ChannelIndexFromChannelName = False Set Recording = Lsm5.DsRecording Set LsmInfo = Lsm5.Info If (LsmInfo.NumberOfPmtsInSystem(num, num1, num2) = True) Then For i = 0 To (num + num1 - 1) Set DetectionChannel = Recording.DetectionChannelOfActiveOrder(i, Success) If Success Then If (StrComp(DetectionChannel.Name, ChannelName) = 0) Then ChannelIndex = i ChannelIndexFromChannelName = True GoTo exit\_function End If End If Next i End If exit\_function: Set LsmInfo = Nothing* 

*Set Recording = Nothing End Function* 

```
Function GetAveragePixel(ScanDoc As DsRecordingDoc, ChannelName As String, mean As Double) 
  Dim line As Variant 
  Dim x As Long, xmax As Long 
  Dim y As Long, ymax As Long 
  Dim spl As Long 
  Dim bpp As Long 
  Dim Sum As Double 
  Dim Channel As Long 
  GetAverageScanLineParams = False 
  If (ChannelIndexFromChannelName(ChannelName, Channel) = False) Then 
     Exit Function 
  End If 
   'check for valid doc 
  If (ScanDoc Is Nothing) Then Exit Function 
  Sum = 0 
  xmax = ScanDoc.Recording.SamplesPerLine
  ymax = ScanDoc.Recording.LinesPerFrame
  For y = 0 To ymax - 1 
     line = ScanDoc.ScanLine(Channel, 0, 0, 0, spl, bpp) 
     For x = 0 To spl - 1 
        Sum = Sum + line(x) 
     Next x 
  Next y 
  mean = Sum / (xmax*ymax)
```
*GetAverageScanLineParams = True End Function* 

#### **6.2.5 Backup Recording**

 *. .* 

 *. Dim Recording As DsRecording Dim BackupRecording As DsRecording Dim ScanDoc As DsRecordingDoc* 

*Set Recording = Lsm5.DsRecording 'create a backup recording Set BackupRecording = Lsm5.CreateBackupRecording Success = BackupRecording.Copy(Recording)* 

*Recording.ScanMode = "Line" Recording.FramesPerStack = 1 Recording.StacksPerRecord = 1 Recording.ScanDirection = eSingleForeward Recording.SpecialScanMode = "NoSpecialScanMode" Recording.TimeSeries = False Recording.ZoomX = ZOOM\_X Recording.ROTATION = ROTATION Recording.Sample0X = OFFSET\_X Recording.Sample0Y = OFFSET\_Y Recording.SamplesPerLine = IMAGE\_SIZE Recording.StartScanTime = 8* 

*Success = SetChannelDetection(ChannelName, 1, AmpOffset, 100) Set ScanDoc = Lsm5.StartContinuousScan* 

*Lsm5.StopScan 'restore the backup recording Recording.Copy BackupRecording Set Recording = Nothing Set BackupRecording = Nothing* 

 *. . .* 

#### **6.2.6 Events**

- What are Events good for?

- Mouse Events
- Scan state events
- Hardware Events

#### *Private Sub Lsm5VbaDoc\_SystemEvent(ByVal EventNr As Long, ByVal Param As Variant)*

*Dim x As Long Dim y As Long Dim z As Long Dim t As Long Dim c As Long Dim tmp As Long Dim pt As POINT Dim dsDoc As DsRecordingDoc* 

*'get the active Recording Document Set dsDoc = Lsm5.DsRecordingActiveDocObject If (dsDoc Is Nothing) Then Exit Sub If (Not dsDoc.IsValid) Then Exit Sub* 

*If (EventNr = eImageWindowLeftButtonDownEvent) Then If dsDoc.GetCurrentMousePosition(c, t, z, y, x) <> 0 Then 'do something* 

*End If End If* 

 . . .

*End Sub*